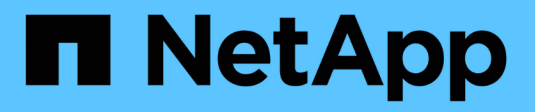

### **Manage the banner and MOTD** ONTAP 9

NetApp April 24, 2024

This PDF was generated from https://docs.netapp.com/us-en/ontap/system-admin/manage-banner-motdconcept.html on April 24, 2024. Always check docs.netapp.com for the latest.

# **Table of Contents**

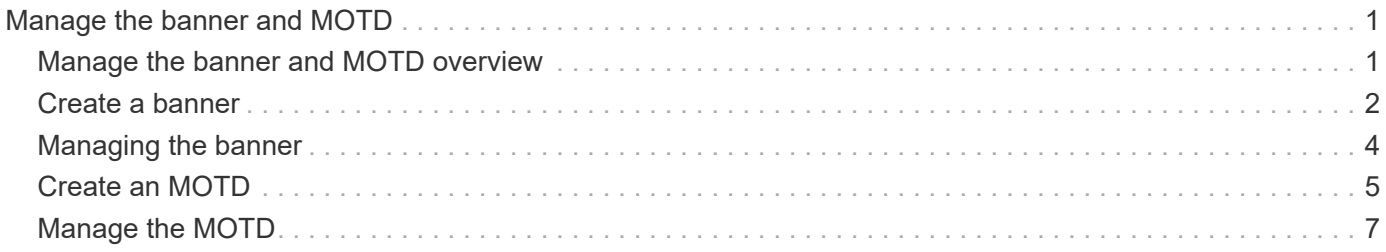

# <span id="page-2-0"></span>**Manage the banner and MOTD**

## <span id="page-2-1"></span>**Manage the banner and MOTD overview**

ONTAP enables you to configure a login banner or a message of the day (MOTD) to communicate administrative information to CLI users of the cluster or storage virtual machine (SVM).

A banner is displayed in a console session (for cluster access only) or an SSH session (for cluster or SVM access) before a user is prompted for authentication such as a password. For example, you can use the banner to display a warning message such as the following to someone who attempts to log in to the system:

```
$ ssh admin@cluster1-01
This system is for authorized users only. Your IP Address has been logged.
Password:
```
An MOTD is displayed in a console session (for cluster access only) or an SSH session (for cluster or SVM access) after a user is authenticated but before the clustershell prompt appears. For example, you can use the MOTD to display a welcome or informational message such as the following that only authenticated users will see:

```
$ ssh admin@cluster1-01
Password:
Greetings. This system is running ONTAP 9.0.
Your user name is 'admin'. Your last login was Wed Apr 08 16:46:53 2015
from 10.72.137.28.
```
You can create or modify the content of the banner or MOTD by using the security login banner modify or security login motd modify command, respectively, in the following ways:

• You can use the CLI interactively or noninteractively to specify the text to use for the banner or MOTD.

The interactive mode, launched when the command is used without the -message or -uri parameter, enables you to use newlines (also known as end of lines) in the message.

The noninteractive mode, which uses the -message parameter to specify the message string, does not support newlines.

- You can upload content from an FTP or HTTP location to use for the banner or MOTD.
- You can configure the MOTD to display dynamic content.

Examples of what you can configure the MOTD to display dynamically include the following:

- Cluster name, node name, or SVM name
- Cluster date and time
- Name of the user logging in
- Last login for the user on any node in the cluster
- Login device name or IP address
- Operating system name
- Software release version
- Effective cluster version string The security login motd modify man page describes the escape sequences that you can use to enable the MOTD to display dynamically generated content.

The banner does not support dynamic content.

You can manage the banner and MOTD at the cluster or SVM level:

- The following facts apply to the banner:
	- The banner configured for the cluster is also used for all SVMs that do not have a banner message defined.
	- An SVM-level banner can be configured for each SVM.

If a cluster-level banner has been configured, it is overridden by the SVM-level banner for the given SVM.

- The following facts apply to the MOTD:
	- By default, the MOTD configured for the cluster is also enabled for all SVMs.
	- Additionally, an SVM-level MOTD can be configured for each SVM.

In this case, users logging in to the SVM will see two MOTDs, one defined at the cluster level and the other at the SVM level.

◦ The cluster-level MOTD can be enabled or disabled on a per-SVM basis by the cluster administrator.

If the cluster administrator disables the cluster-level MOTD for an SVM, a user logging in to the SVM does not see the cluster-level MOTD.

### <span id="page-3-0"></span>**Create a banner**

You can create a banner to display a message to someone who attempts to access the cluster or SVM. The banner is displayed in a console session (for cluster access only) or an SSH session (for cluster or SVM access) before a user is prompted for authentication.

#### **Steps**

1. Use the security login banner modify command to create a banner for the cluster or SVM:

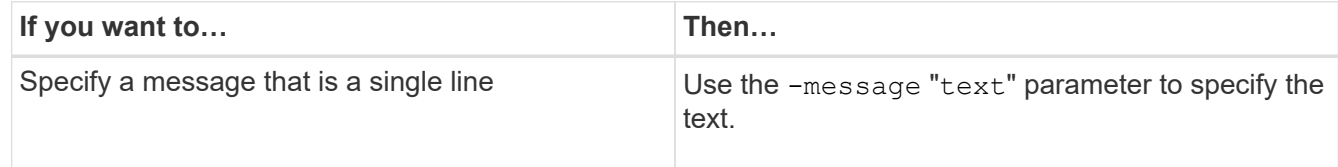

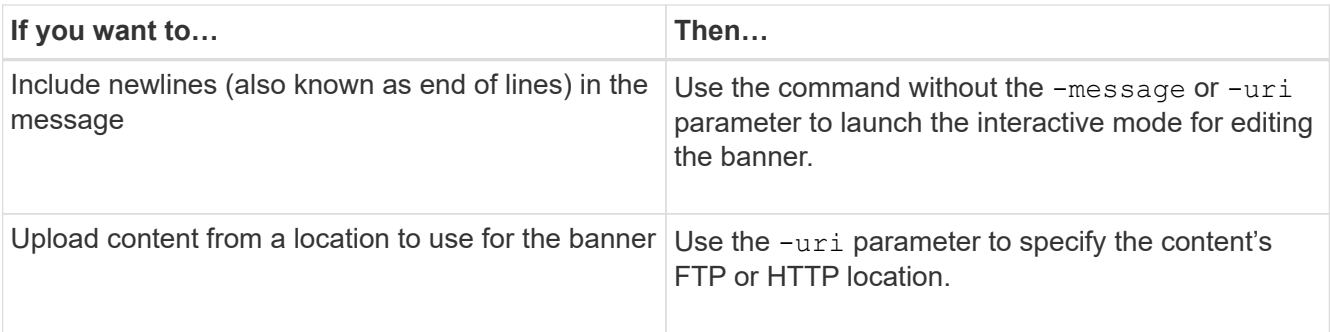

The maximum size for a banner is 2,048 bytes, including newlines.

A banner created by using the -uri parameter is static. It is not automatically refreshed to reflect subsequent changes of the source content.

The banner created for the cluster is displayed also for all SVMs that do not have an existing banner. Any subsequently created banner for an SVM overrides the cluster-level banner for that SVM. Specifying the -message parameter with a hyphen within double quotes ("-") for the SVM resets the SVM to use the cluster-level banner.

2. Verify that the banner has been created by displaying it with the security login banner show command.

Specifying the -message parameter with an empty string ("") displays banners that have no content.

Specifying the -message parameter with "-" displays all (admin or data) SVMs that do not have a banner configured.

#### **Examples of creating banners**

The following example uses the noninteractive mode to create a banner for the "cluster1" cluster:

```
cluster1::> security login banner modify -message "Authorized users only!"
cluster1::>
```
The following example uses the interactive mode to create a banner for the "`svm1`"SVM:

```
cluster1::> security login banner modify -vserver svm1
Enter the message of the day for Vserver "svm1".
Max size: 2048. Enter a blank line to terminate input. Press Ctrl-C to
abort.
0 1 2 3 4 5 6 7
8
12345678901234567890123456789012345678901234567890123456789012345678901234
567890
The svm1 SVM is reserved for authorized users only!
cluster1::>
```
The following example displays the banners that have been created:

```
cluster1::> security login banner show
Vserver: cluster1
Message
--------------------------------------------------------------------------
---
Authorized users only!
Vserver: svm1
Message
 --------------------------------------------------------------------------
---
The svm1 SVM is reserved for authorized users only!
2 entries were displayed.
cluster1::>
```
#### **Related information**

[Managing the banner](#page-5-0)

### <span id="page-5-0"></span>**Managing the banner**

You can manage the banner at the cluster or SVM level. The banner configured for the cluster is also used for all SVMs that do not have a banner message defined. A subsequently created banner for an SVM overrides the cluster banner for that SVM.

#### **Choices**

• Manage the banner at the cluster level:

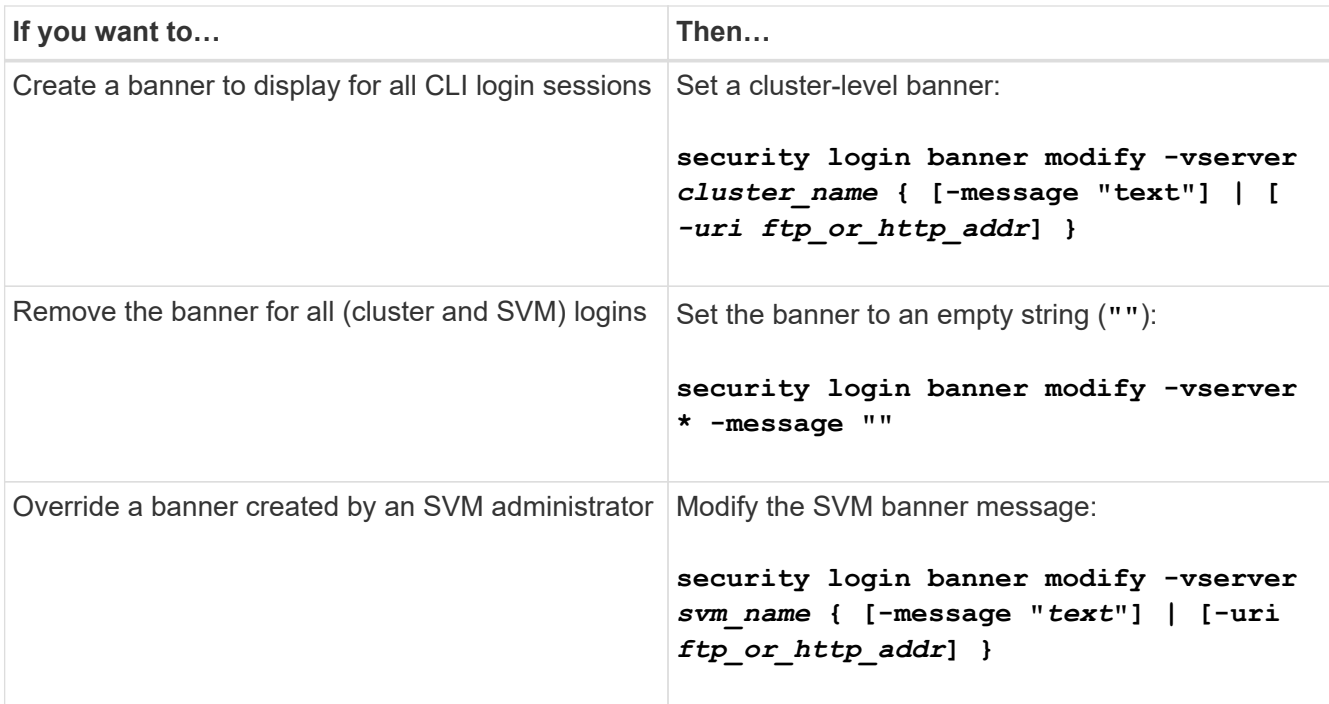

• Manage the banner at the SVM level:

Specifying -vserver *svm\_name* is not required in the SVM context.

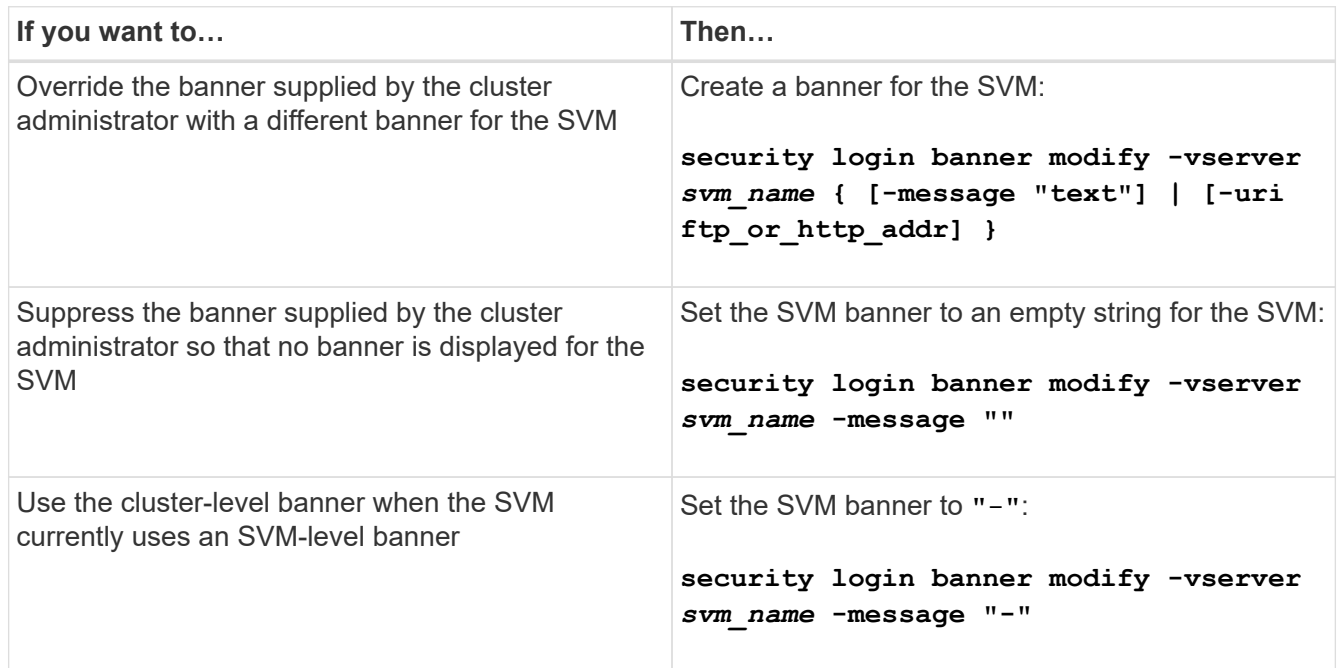

## <span id="page-6-0"></span>**Create an MOTD**

You can create a message of the day (MOTD) to communicate information to authenticated CLI users. The MOTD is displayed in a console session (for cluster access only) or an SSH session (for cluster or SVM access) after a user is authenticated but before the clustershell prompt appears.

#### **Steps**

1. Use the security login motd modify command to create an MOTD for the cluster or SVM:

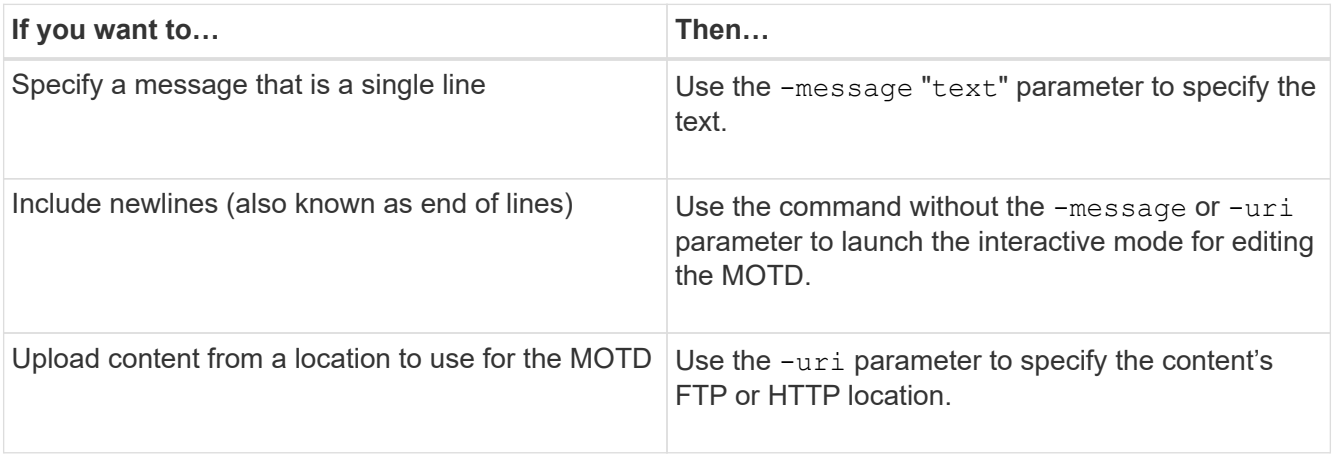

The maximum size for an MOTD is 2,048 bytes, including newlines.

The security login motd modify man page describes the escape sequences that you can use to enable the MOTD to display dynamically generated content.

An MOTD created by using the -uri parameter is static. It is not automatically refreshed to reflect subsequent changes of the source content.

An MOTD created for the cluster is displayed also for all SVM logins by default, along with an SVM-level MOTD that you can create separately for a given SVM. Setting the -is-cluster-message-enabled parameter to false for an SVM prevents the cluster-level MOTD from being displayed for that SVM.

2. Verify that the MOTD has been created by displaying it with the security login motd show command.

Specifying the -message parameter with an empty string ("") displays MOTDs that are not configured or have no content.

See the [security login motd modify](https://docs.netapp.com/ontap-9/topic/com.netapp.doc.dot-cm-cmpr-980/security%5F%5Flogin%5F%5Fmotd%5F%5Fmodify.html) command man page for a list of parameters to use to enable the MOTD to display dynamically generated content. Be sure to check the man page specific to your ONTAP version.

#### **Examples of creating MOTDs**

The following example uses the noninteractive mode to create an MOTD for the "cluster1" cluster:

```
cluster1::> security login motd modify -message "Greetings!"
```
The following example uses the interactive mode to create an MOTD for the "`svm1`"SVM that uses escape sequences to display dynamically generated content:

```
cluster1::> security login motd modify -vserver svm1
Enter the message of the day for Vserver "svm1".
Max size: 2048. Enter a blank line to terminate input. Press Ctrl-C to
abort.
0 1 2 3 4 5 6 7
8
12345678901234567890123456789012345678901234567890123456789012345678901234
567890
Welcome to the \nabla \times \text{V}. Your user ID is '\N'. Your last successful login
was \L.
```
The following example displays the MOTDs that have been created:

```
cluster1::> security login motd show
Vserver: cluster1
Is the Cluster MOTD Displayed?: true
Message
--------------------------------------------------------------------------
---
Greetings!
Vserver: svm1
Is the Cluster MOTD Displayed?: true
Message
--------------------------------------------------------------------------
---
Welcome to the \nabla \times \text{Your user ID is 'N'. Your last successful login}was \L.
2 entries were displayed.
```
### <span id="page-8-0"></span>**Manage the MOTD**

You can manage the message of the day (MOTD) at the cluster or SVM level. By default, the MOTD configured for the cluster is also enabled for all SVMs. Additionally, an SVMlevel MOTD can be configured for each SVM. The cluster-level MOTD can be enabled or disabled for each SVM by the cluster administrator.

For a list of escape sequences that can be used to dynamically generate content for the MOTD, see the [command reference.](https://docs.netapp.com/us-en/ontap-cli-9141//security-login-motd-modify.html#parameters)

#### **Choices**

• Manage the MOTD at the cluster level:

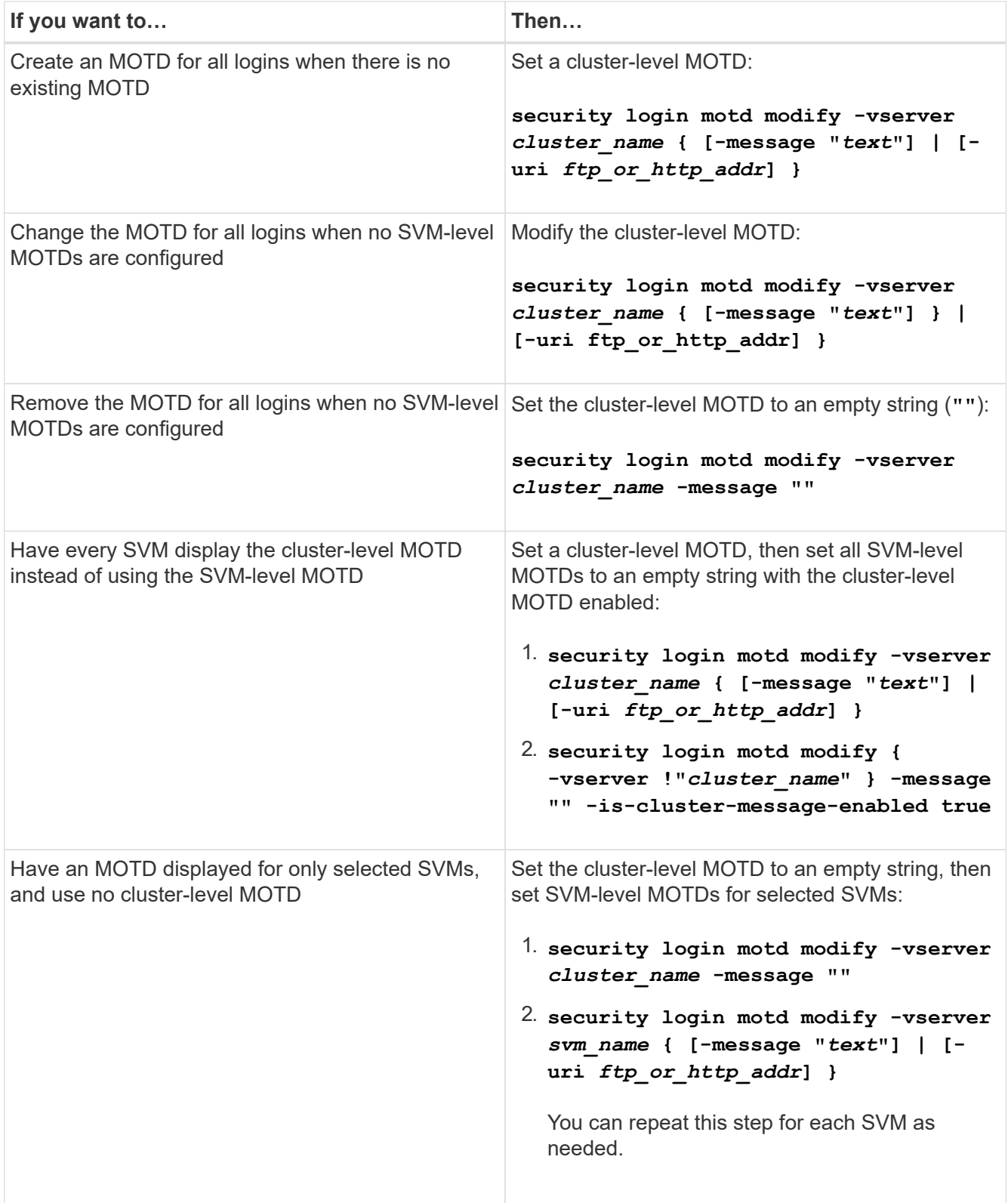

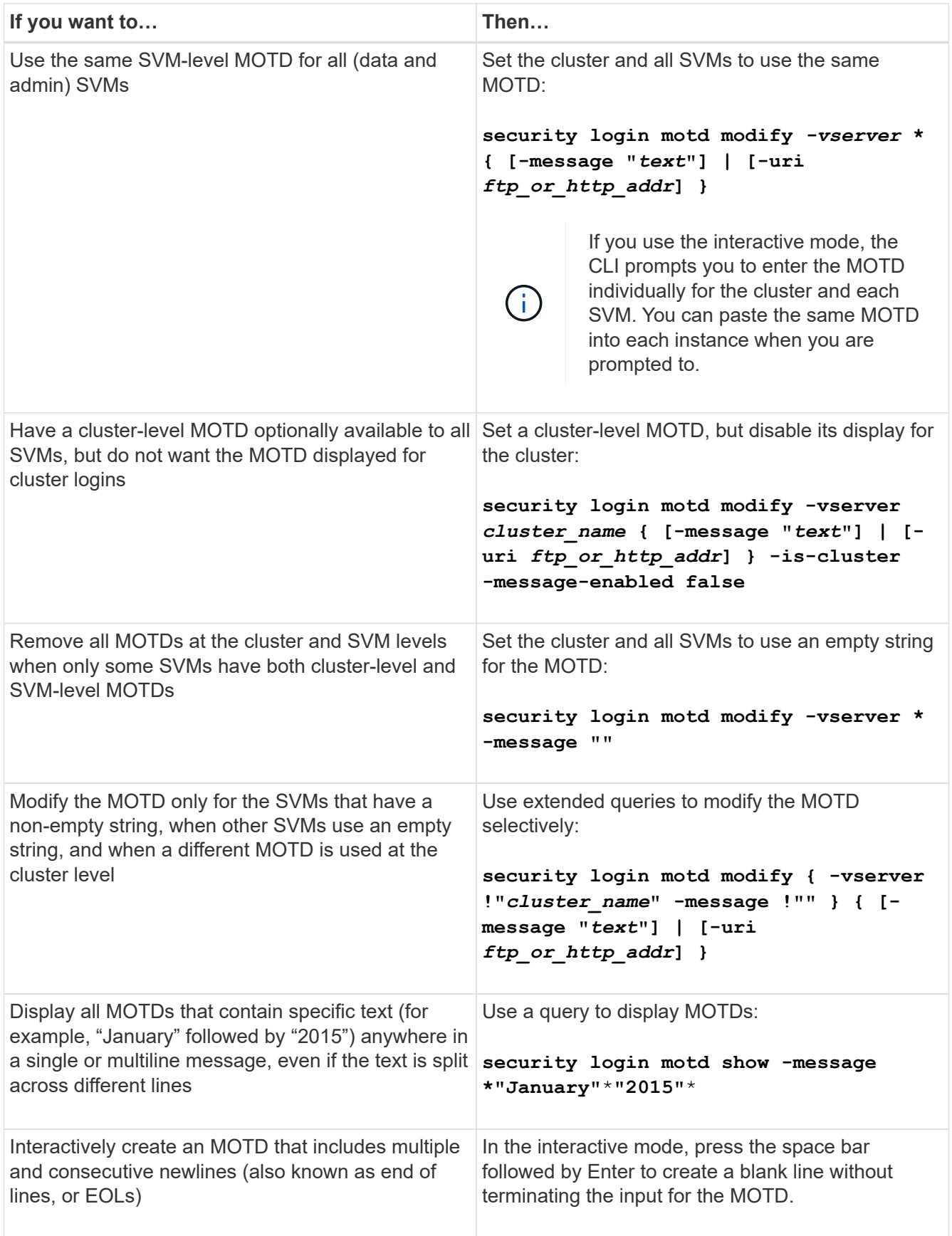

• Manage the MOTD at the SVM level:

Specifying -vserver *svm\_name* is not required in the SVM context.

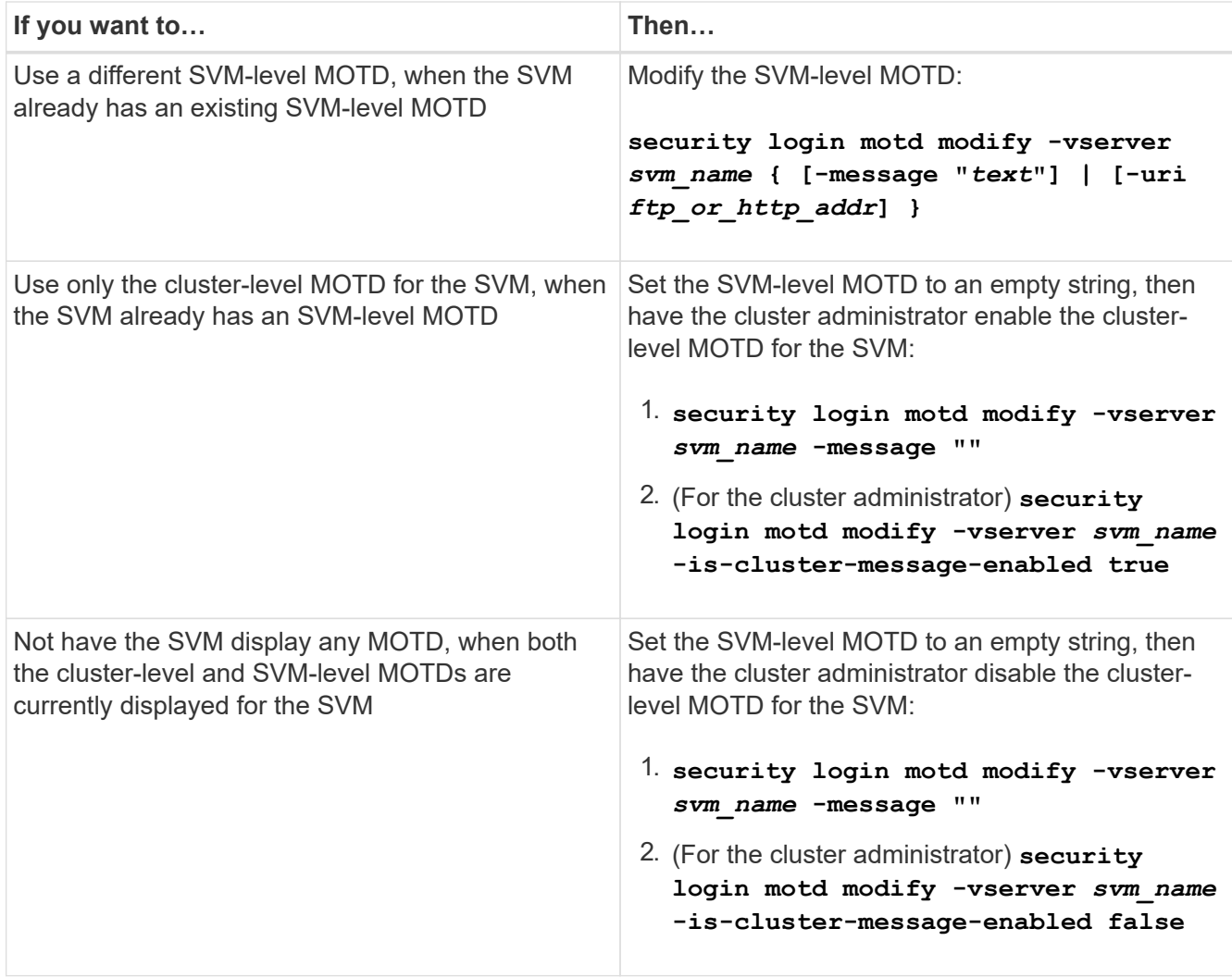

#### **Copyright information**

Copyright © 2024 NetApp, Inc. All Rights Reserved. Printed in the U.S. No part of this document covered by copyright may be reproduced in any form or by any means—graphic, electronic, or mechanical, including photocopying, recording, taping, or storage in an electronic retrieval system—without prior written permission of the copyright owner.

Software derived from copyrighted NetApp material is subject to the following license and disclaimer:

THIS SOFTWARE IS PROVIDED BY NETAPP "AS IS" AND WITHOUT ANY EXPRESS OR IMPLIED WARRANTIES, INCLUDING, BUT NOT LIMITED TO, THE IMPLIED WARRANTIES OF MERCHANTABILITY AND FITNESS FOR A PARTICULAR PURPOSE, WHICH ARE HEREBY DISCLAIMED. IN NO EVENT SHALL NETAPP BE LIABLE FOR ANY DIRECT, INDIRECT, INCIDENTAL, SPECIAL, EXEMPLARY, OR CONSEQUENTIAL DAMAGES (INCLUDING, BUT NOT LIMITED TO, PROCUREMENT OF SUBSTITUTE GOODS OR SERVICES; LOSS OF USE, DATA, OR PROFITS; OR BUSINESS INTERRUPTION) HOWEVER CAUSED AND ON ANY THEORY OF LIABILITY, WHETHER IN CONTRACT, STRICT LIABILITY, OR TORT (INCLUDING NEGLIGENCE OR OTHERWISE) ARISING IN ANY WAY OUT OF THE USE OF THIS SOFTWARE, EVEN IF ADVISED OF THE POSSIBILITY OF SUCH DAMAGE.

NetApp reserves the right to change any products described herein at any time, and without notice. NetApp assumes no responsibility or liability arising from the use of products described herein, except as expressly agreed to in writing by NetApp. The use or purchase of this product does not convey a license under any patent rights, trademark rights, or any other intellectual property rights of NetApp.

The product described in this manual may be protected by one or more U.S. patents, foreign patents, or pending applications.

LIMITED RIGHTS LEGEND: Use, duplication, or disclosure by the government is subject to restrictions as set forth in subparagraph (b)(3) of the Rights in Technical Data -Noncommercial Items at DFARS 252.227-7013 (FEB 2014) and FAR 52.227-19 (DEC 2007).

Data contained herein pertains to a commercial product and/or commercial service (as defined in FAR 2.101) and is proprietary to NetApp, Inc. All NetApp technical data and computer software provided under this Agreement is commercial in nature and developed solely at private expense. The U.S. Government has a nonexclusive, non-transferrable, nonsublicensable, worldwide, limited irrevocable license to use the Data only in connection with and in support of the U.S. Government contract under which the Data was delivered. Except as provided herein, the Data may not be used, disclosed, reproduced, modified, performed, or displayed without the prior written approval of NetApp, Inc. United States Government license rights for the Department of Defense are limited to those rights identified in DFARS clause 252.227-7015(b) (FEB 2014).

#### **Trademark information**

NETAPP, the NETAPP logo, and the marks listed at<http://www.netapp.com/TM>are trademarks of NetApp, Inc. Other company and product names may be trademarks of their respective owners.